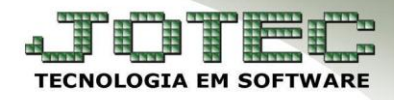

## **ATUALIZA FASE DO PEDIDO** *FMATAPDFS*

 *Explicação: Para clientes que classificam seus pedidos por fases, o sistema permite que o usuário atualize apenas a fase do pedido visualizando as principais informações, desta forma, todas as fases previamente cadastradas poderão ser visualizadas em tela, e o usuário localizara por qual fase será realizada a atualização.*

## **Atualização de Fases**

Para realizar a atualização das fases do pedido, acesse: *Faturamento > Atualização > Atualização de Fase*:

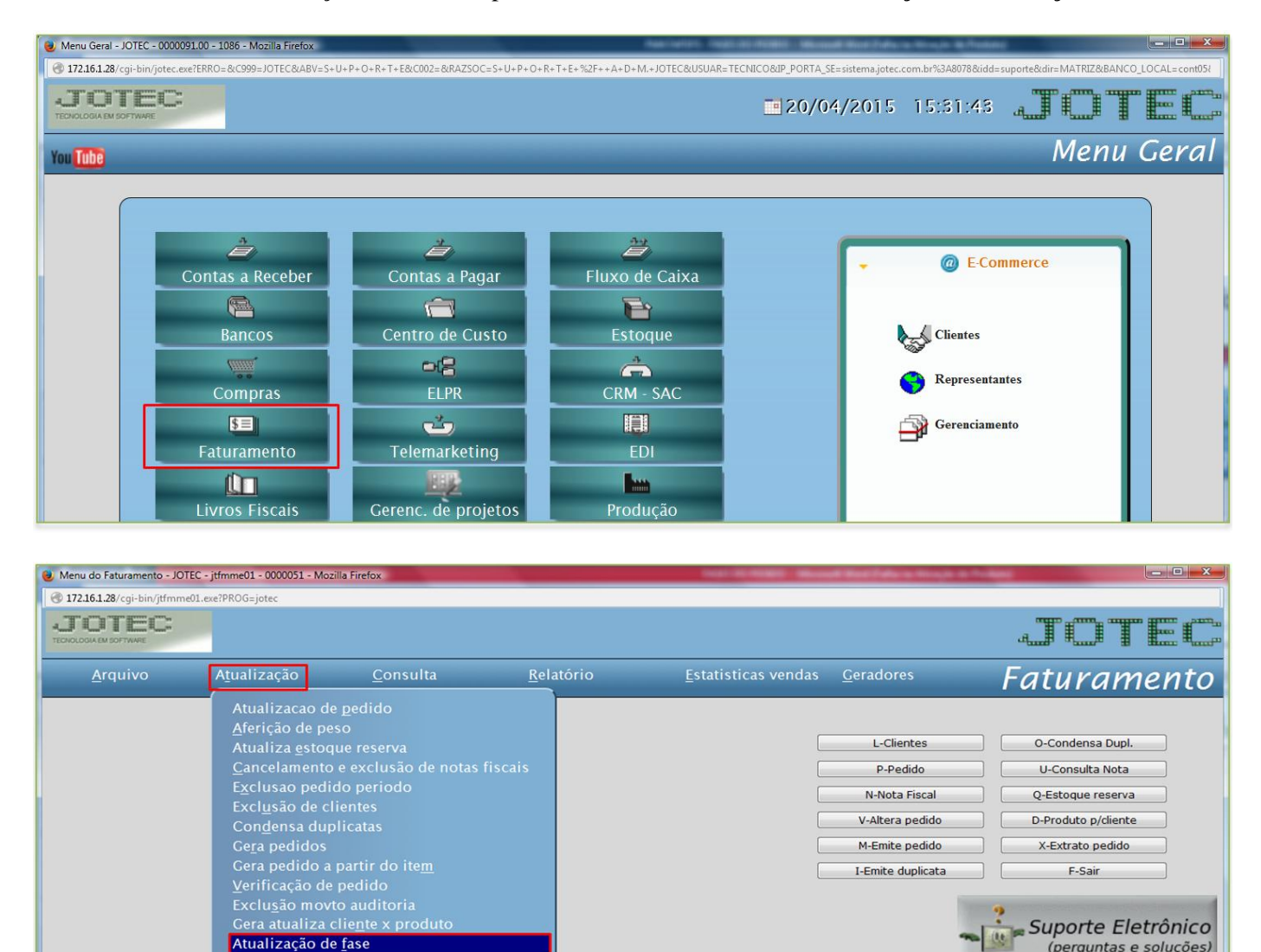

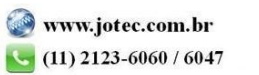

(perguntas e soluções)

Treinamento

 $\overline{\mathbf{r}}$ 

Atualização de fase

**FDI** 

Aferição de cargas únicas

Co<u>.</u><br>Gera NF-E e Suframa<br>Redistri<u>b</u>uicao de embalagens

Cera etiqueta por romaneio<br>Avaliação de pedidos com inconsistências

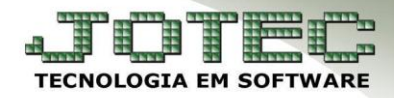

Selecione a fase em que o pedido está, e clique no *Disquete* para salvar.

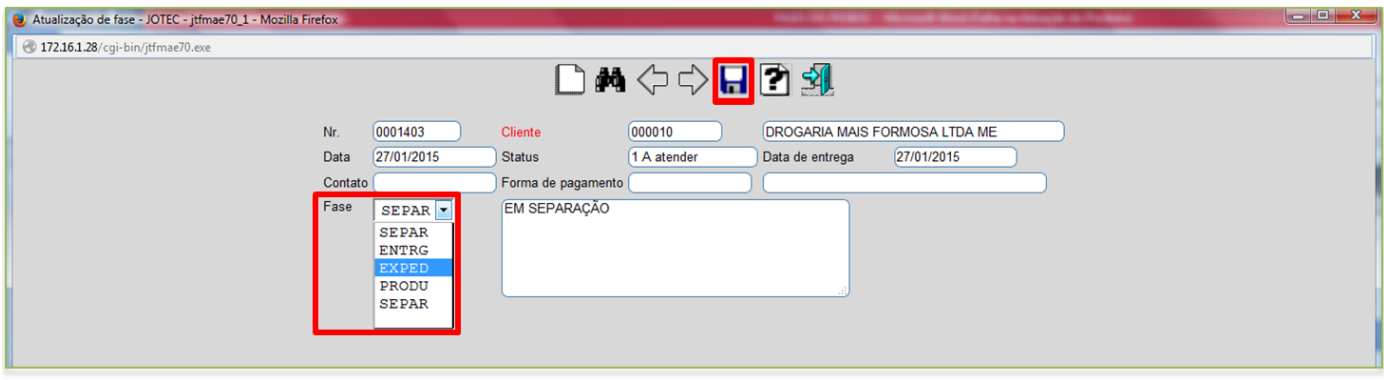

Na tela de *mais dados* do pedido poderá ser visualizada a *fase* em que pedido se encontra:

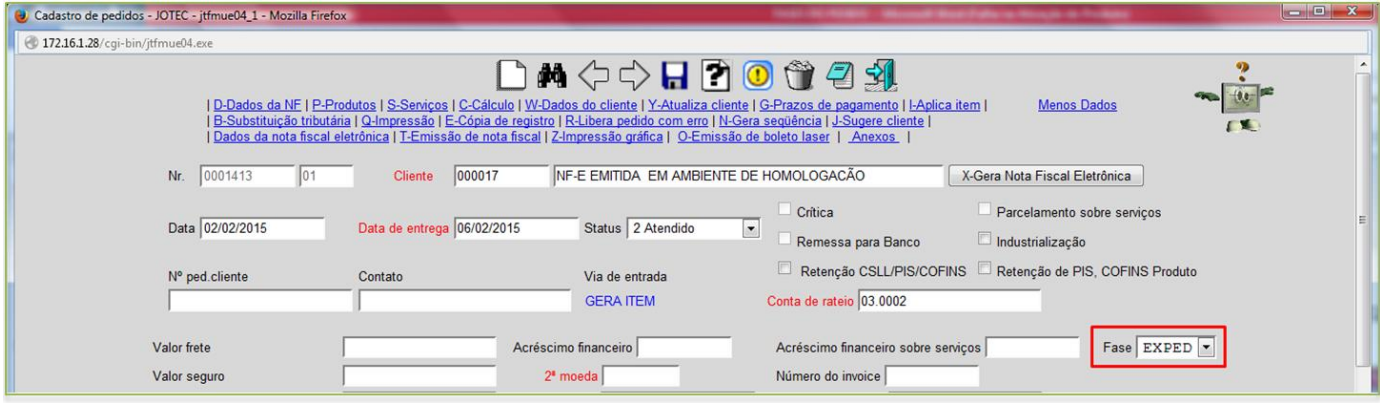

- **Consulta Pedidos por Fase**
	- Para realizar a consulta de pedidos por fase, acesse: *Faturamento > Consulta > Extrato de Pedidos*:

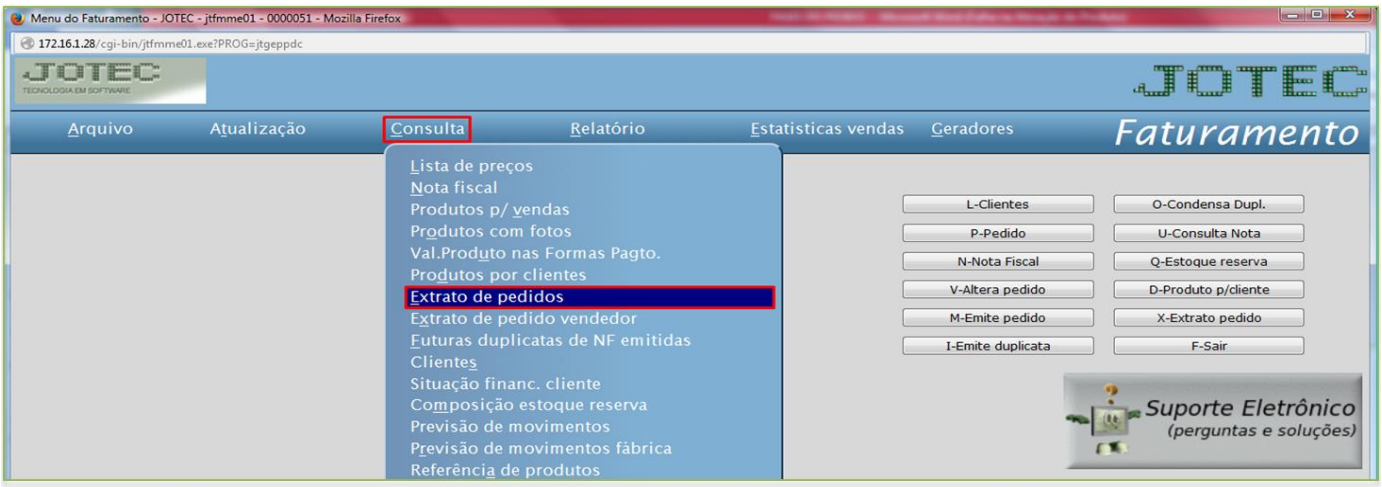

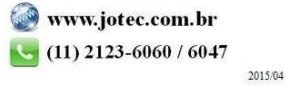

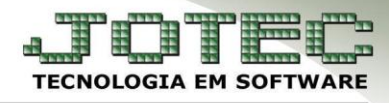

Suporte Eletrônico

 Basta informar a *fase inicial* e *final* a ser consultada e clicar em **OK.** Será gerada uma relação com os pedidos que se encontram dentro da fase consultada.

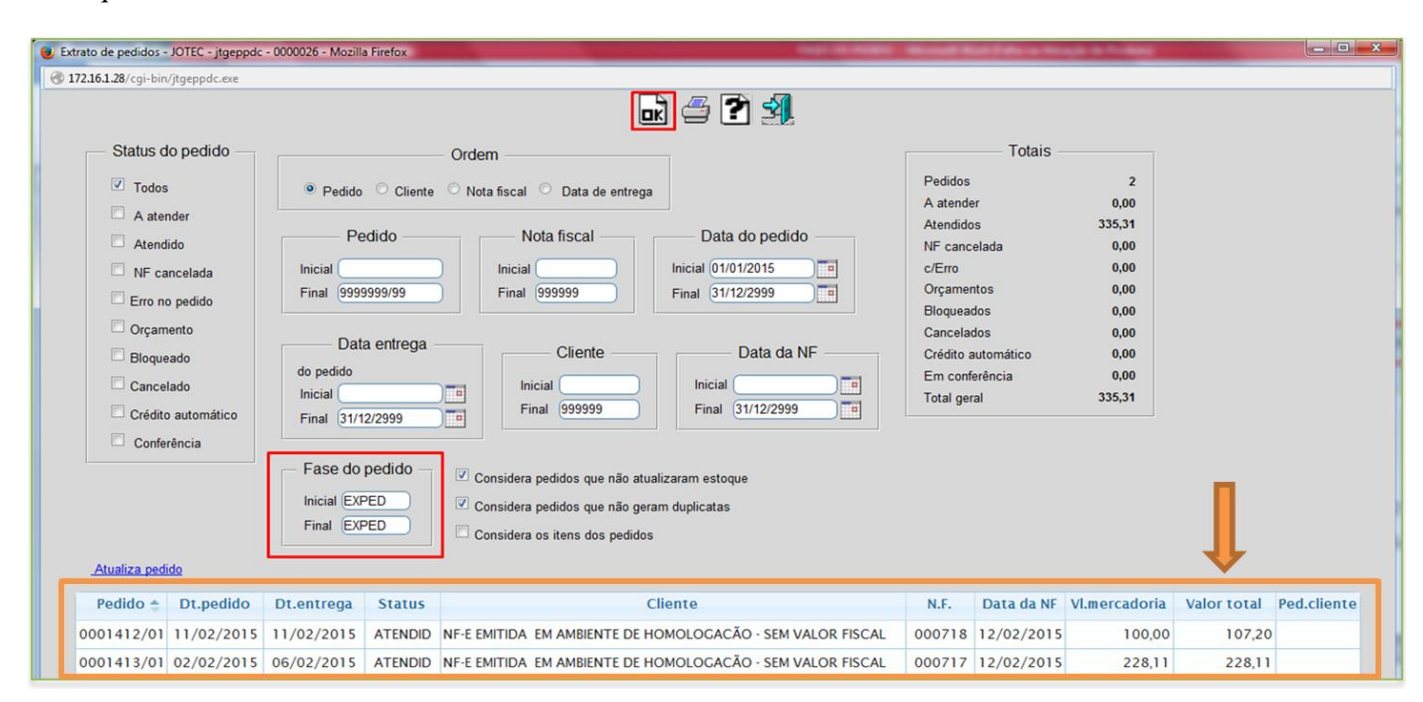

 $\checkmark$  *Obs.:* Para realizar a impressão desta consulta clique no ícone da **impressora**.

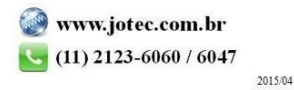